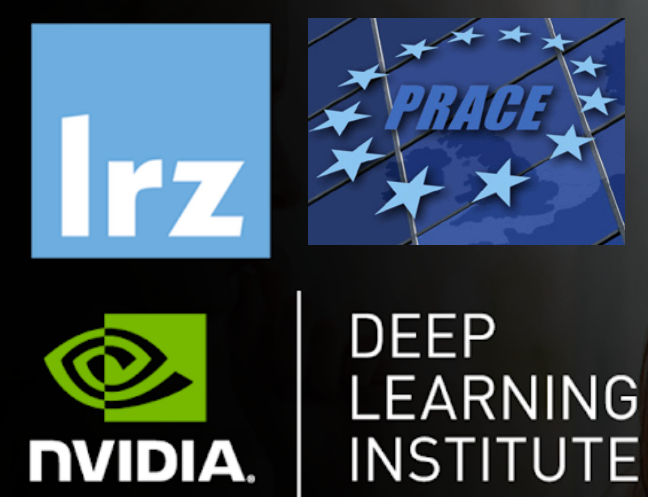

# Fundamentals of Deep Learning for Multiple Data Types

PD Dr. Juan J. Durillo

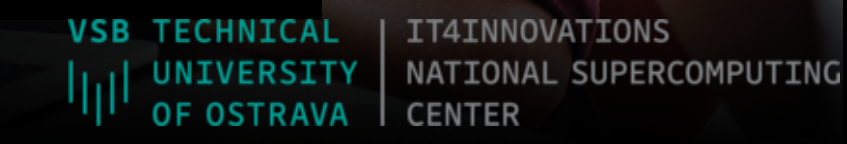

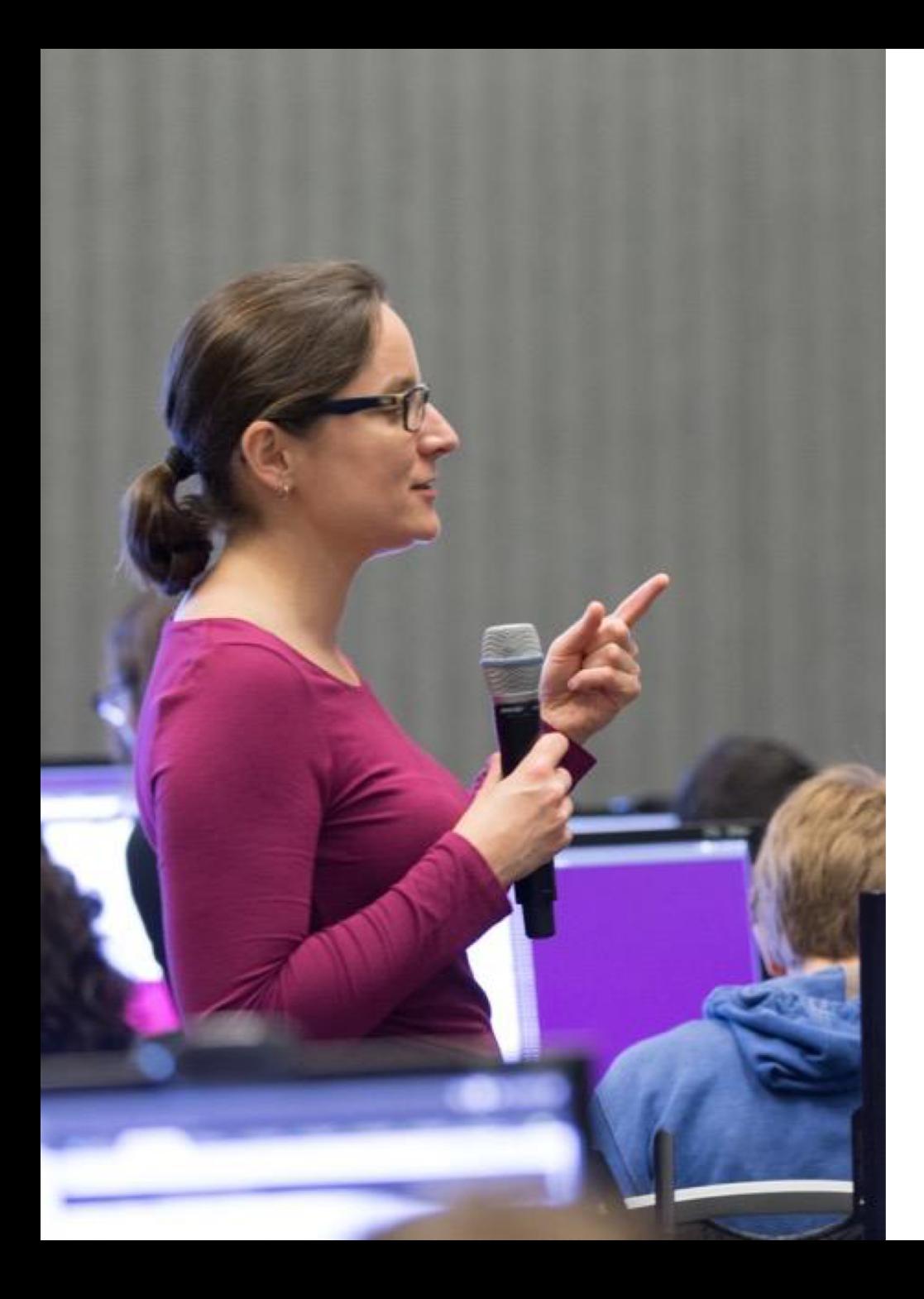

# **DEEP LEARNING INSTITUTE**

### DLI Mission

Helping people solve challenging problems using AI and deep learning.

- Developers, data scientists and engineers
- Self-driving cars, healthcare, robotics, etc.
- Training, optimizing, and deploying deep neural networks

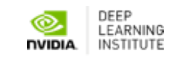

# **NAVIGATING TO THE DLI**

- 1. Navigate to: https://courses.nvidia.com/ dli-event
- 2. Use event code posted by the instructor
- 3. "Log in with my NVIDIA Account"
- 4. Log in or "Create an Account"
- 5. Note: After confirming email address, close the newly opened tab!

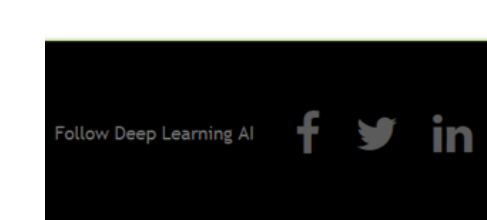

**O** INIDIA

# **NAVIGATING TO THE DLI PLATFORM**

**MIDIA** 

- 1. You have arrived when you have reached the "Course" tab
- 2. Open the first lab: "Image Segmentation with TensorFlow" and launch the task with the "Start" button.
- 3. "Start" will become "Loading" which will become "Launch"
- **START**
- Home Course **Discussion** Wiki Progress Instructor Fundamentals of Deep Learning for Multiple Data Types Search the cou **Fundamentals of Deep Learning for Multiple Data Types** Image Segmentation with TensorFlow Resume Course O  $lab$   $\mathscr{R}$ Word Generation with TensorFlow Lab  $\mathbb{Z}$ Image and Video Captioning by Combining RNNs with CNNs Lab  $\mathscr{C}$

Assessment

4. Launch the task when it is ready and begin working through Task 1

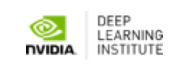

### **Today's Agenda Breakdown**

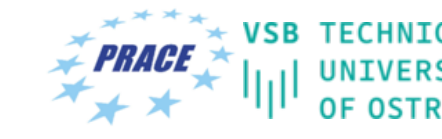

NATIONAL SUPERCOMPUTING

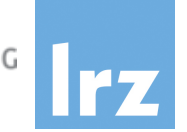

- Project Briefing/Learning Targets
- Image Segmentation with TensorFlow
- Natural Language Processing Introducing RNNs
- Combining CNNs and RNNs for Image Captioning
- Challenge: Video Captioning (probably in the form of homework  $\circledcirc$ )
- Debrief/Questions

### **Today's Project: Generating Captions**

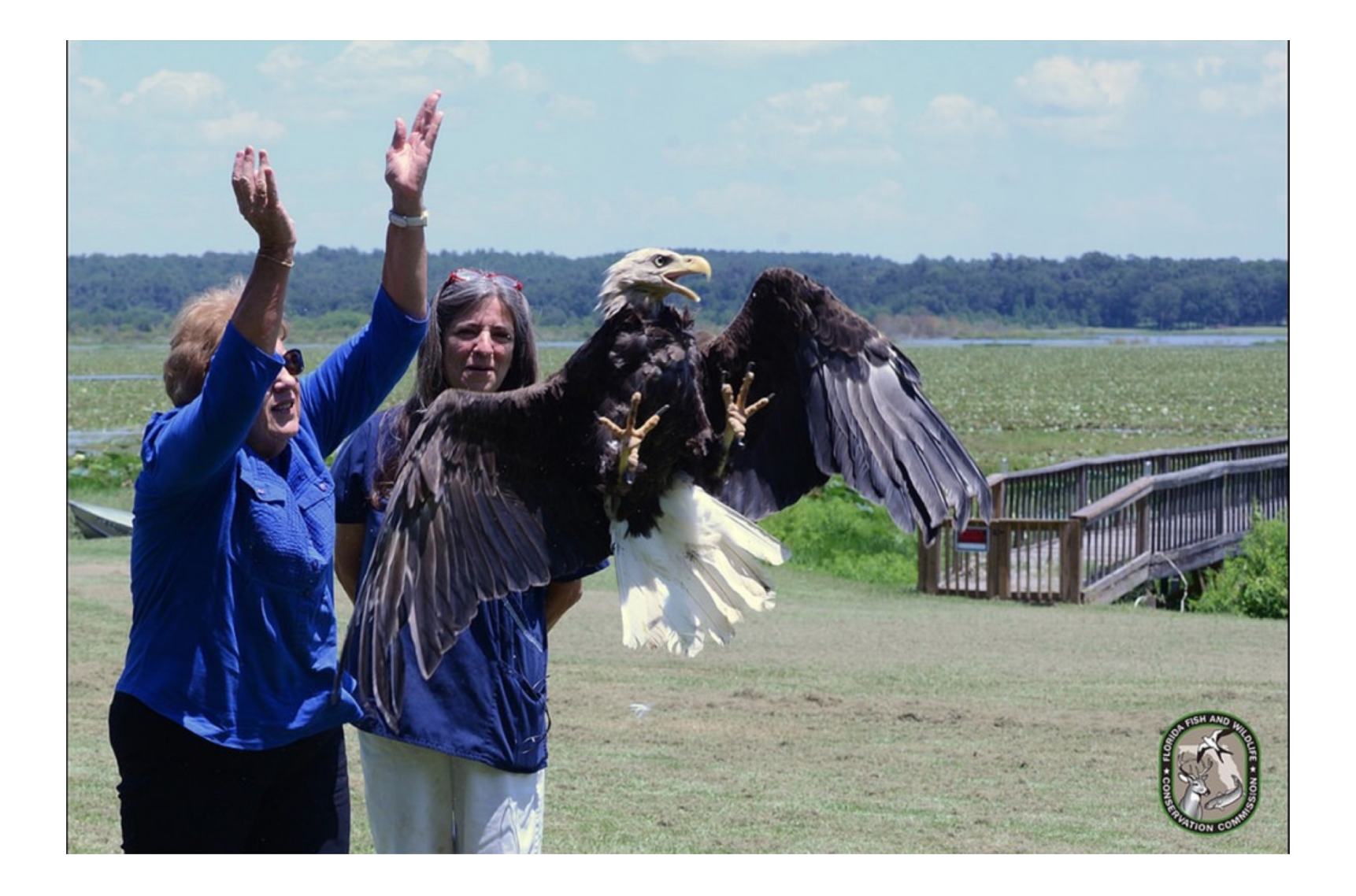

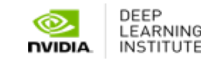

# **Learning Targets**

- Introduce TensorFlow
- Compare Computer Vision Workflows
- Introduce Natural Language Processing
- Highlight the value of mid-network information
- Increase the diversity of solvable problems with Deep Learning

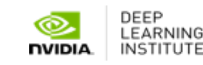

# **This course is not:**

- A PhD in Data Science/Deep Learning/etc.
- A deep dive into the role of the GPU or CUDA
- A comparison of approaches/frameworks/technology
- A playbook to achieve state-of-the-art performance
- Simply a how-to for the workflows taught

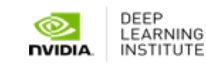

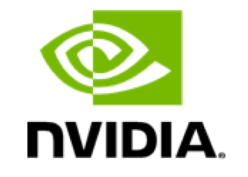

**DEEP** 

**LEARNING INSTITUTE** 

## **Image Segmentation with TensorFlow**

PD Dr. Juan J. Durillo Certified Instructor, NVIDIA Deep Learning Institute

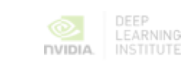

# **WHAT THIS LAB IS**

• Discussion/Demonstration of Image Segmentation using Deep Learning

• Hands-on exercises using TensorFlow for CNN training and evaluation of Image Segmentation workflow

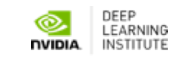

# **WHAT THIS LAB IS NOT**

• Intro to machine learning from first principles

• Rigorous mathematical formalism of convolutional neural networks

• Survey of all the features and options of TensorFlow

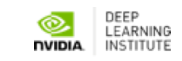

# **ASSUMPTIONS**

- You are familiar with convolutional neural networks (CNN)
- Helpful to have:
	- Image recognition experience
	- TensorFlow experience
	- Python experience

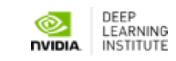

# **TAKE AWAYS**

- You can setup your own image segmentation workflow in TensorFlow and adapt it to your use case
- Know where to go for more info
- Familiarity with TensorFlow

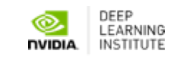

## **IMAGE SEGMENTATION**

# **COMPUTER VISION TASKS**

**Image Classification**

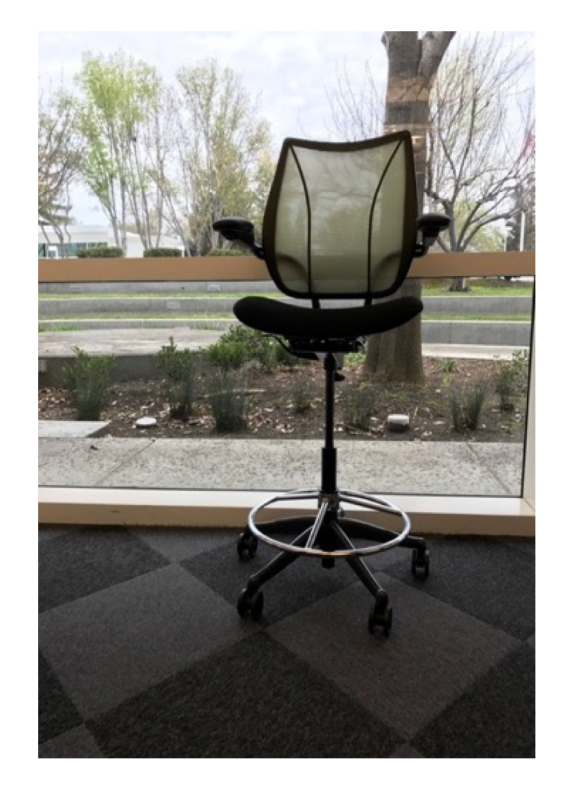

**Image Classification + Localization**

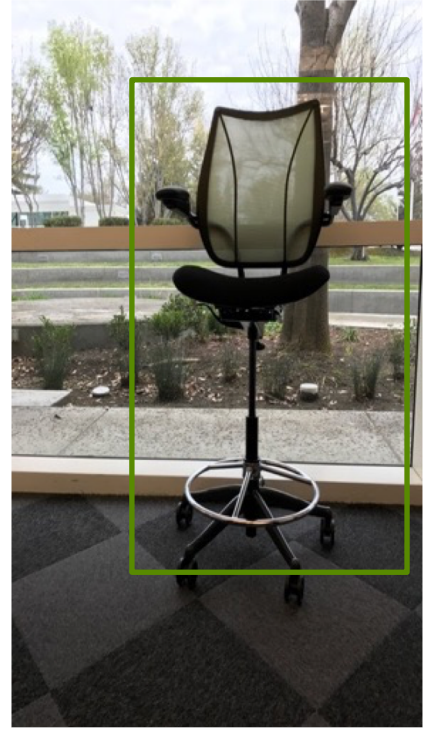

**Object Detection** 

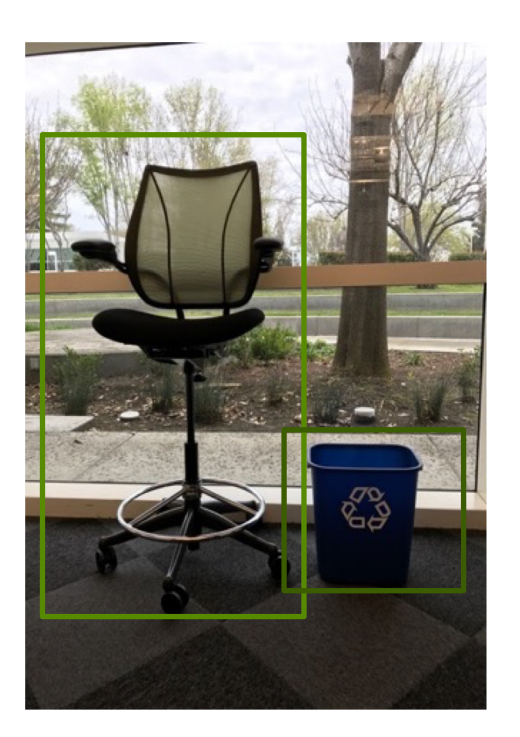

**Image**<br>Segmentation

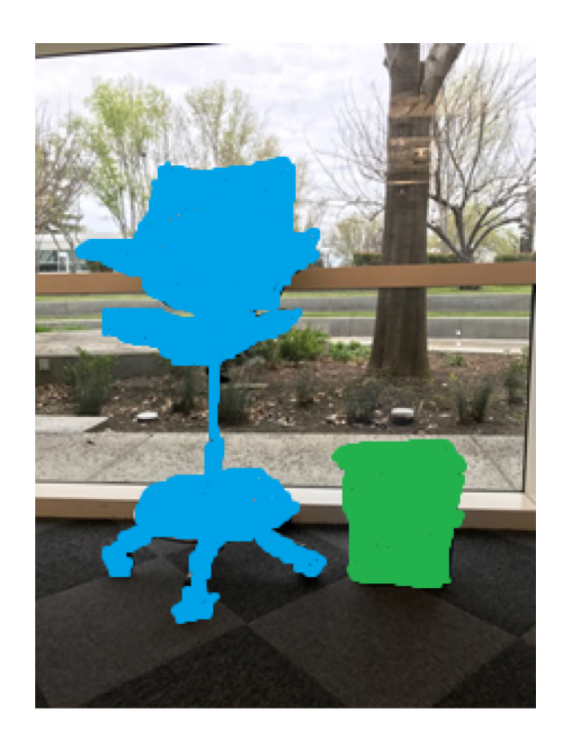

(inspired by a slide used in cs231n lecture from Stanford University)

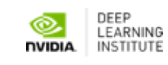

#### Computer Vision Tasks

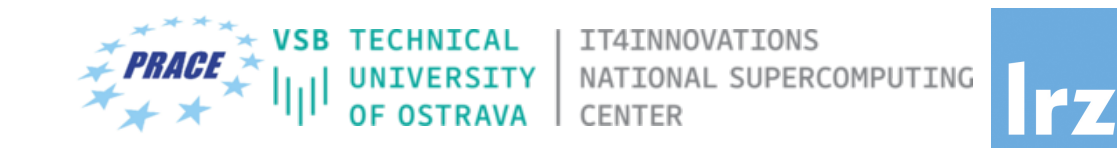

- Image classification is the tasks of predicting the type or class of an object in an image
- Classification + Location consists in predicting the type or class on an object in an image and draw a bounding box around it
- Object detection is the tasks of predicting the location of objects in an image via bounding boxes and the classes of the located objects
	- Involves classification + location for all objects in the image
- Object segmentation consists in predicting the class to which each pixel in the image belongs to
	- Some pixels might not belong to any class (e.g., background)

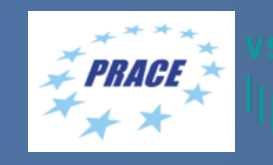

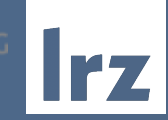

### On Computer Vision using Neural Networks

#### On Image Representation

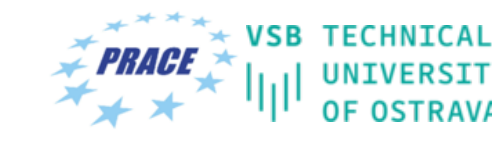

IT4INNOVATIONS UNIVERSITY NATIONAL SUPERCOMPUTING<br>OF OSTRAVA CENTER

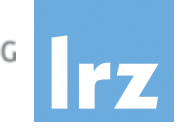

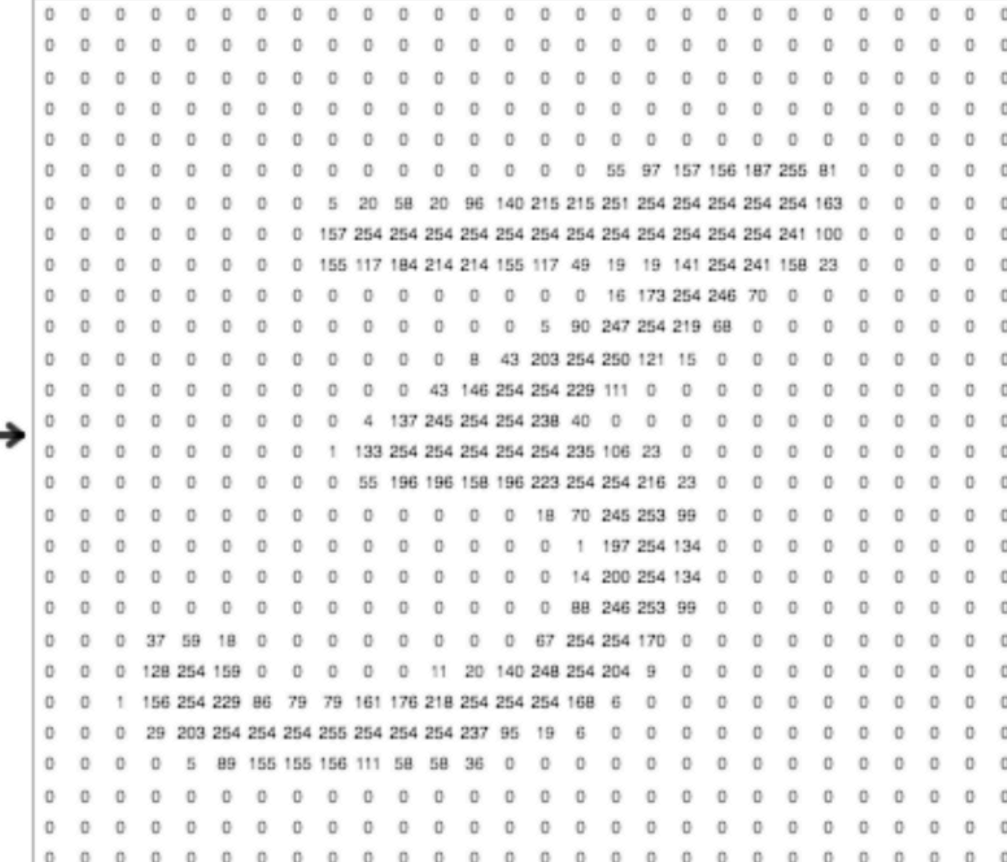

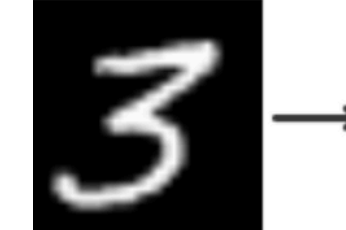

28 x 28  $= 784$  pixels

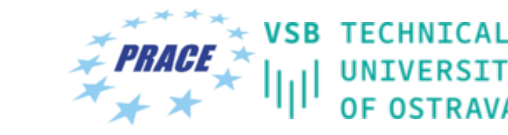

IT4INNOVATIONS NATIONAL SUPERCOMPUTING CENTER

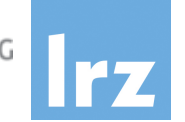

#### Fully Connected Neural Network

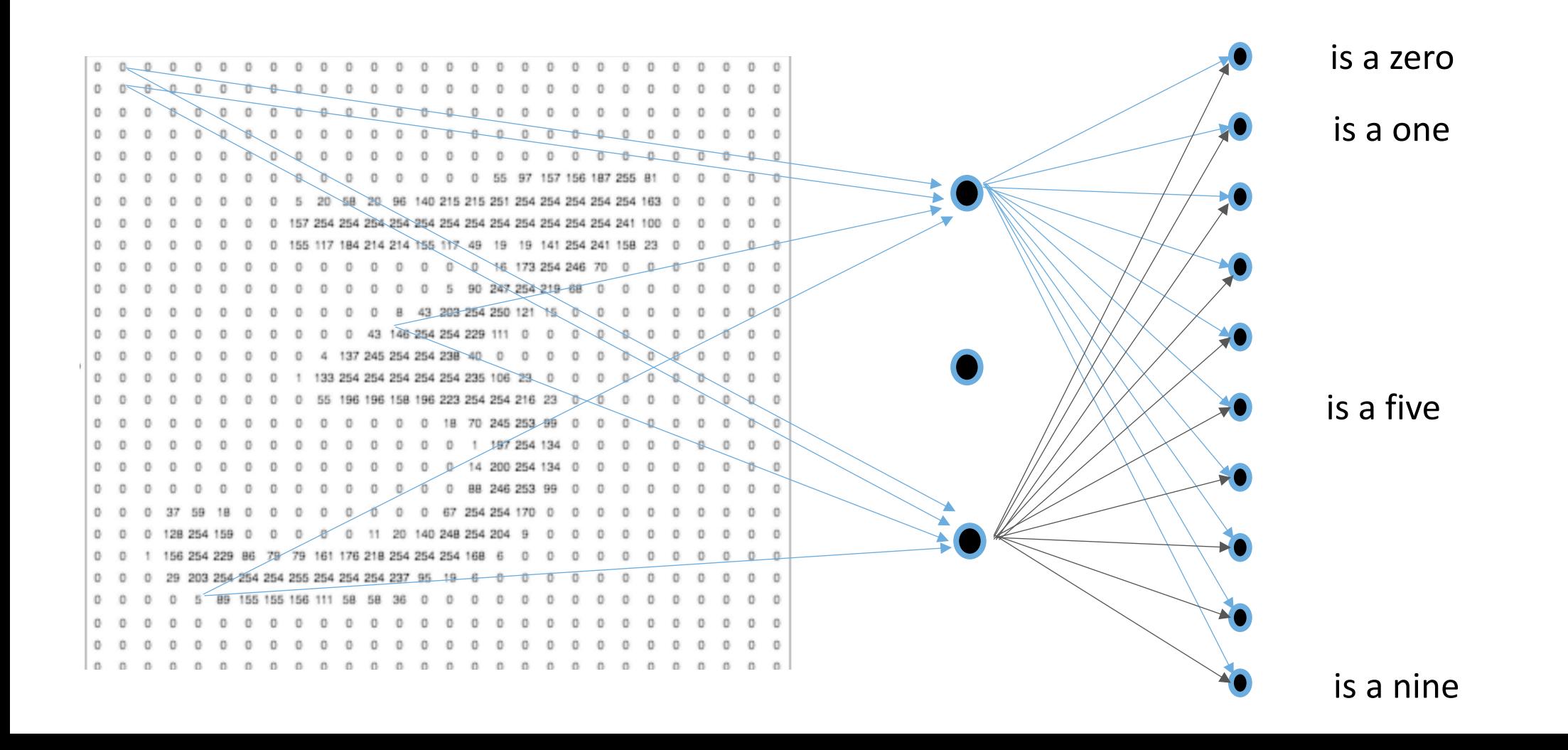

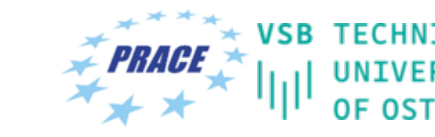

IT4INNOVATIONS NATIONAL SUPERCOMPUTING **CENTER** 

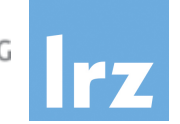

#### Fully Connected Neural Network

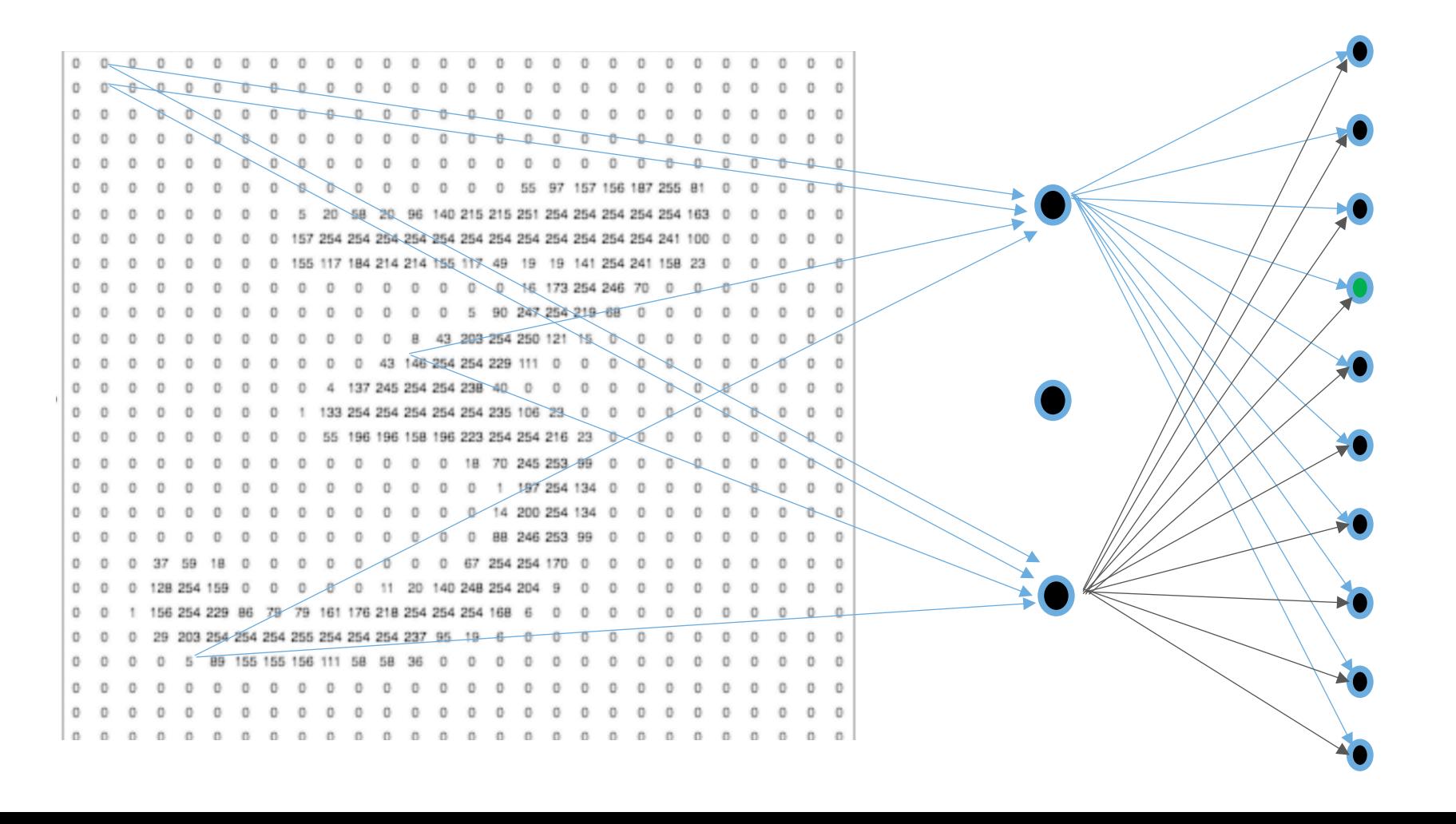

It is a three. The idea in training, modify the weights from previous layer to this one, so this output neuron provides 1 given that input and the rest of output neurons provides 0 given that input

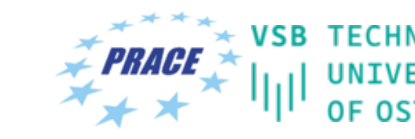

/ | IT4INNOVATIONS<br>| NATIONAL SUPERCOMPUTING<br>| CENTER

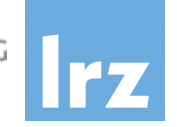

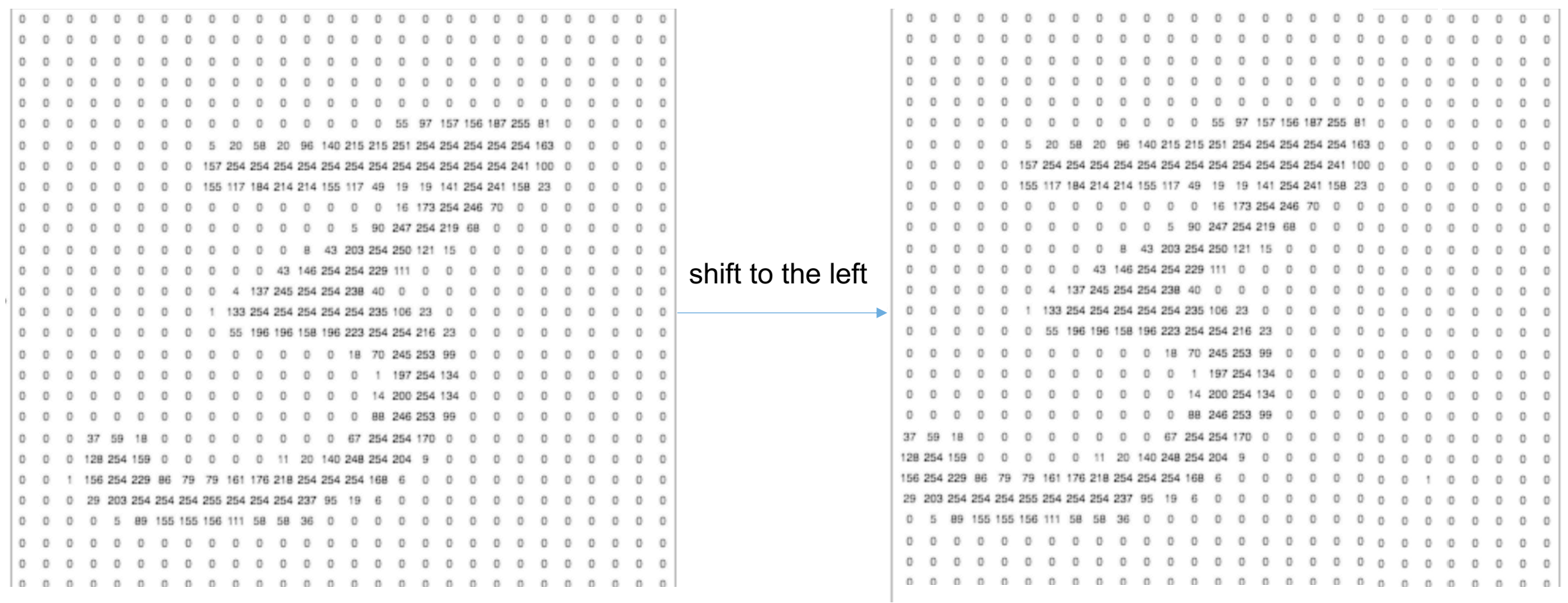

### Fully Connected Neural Network

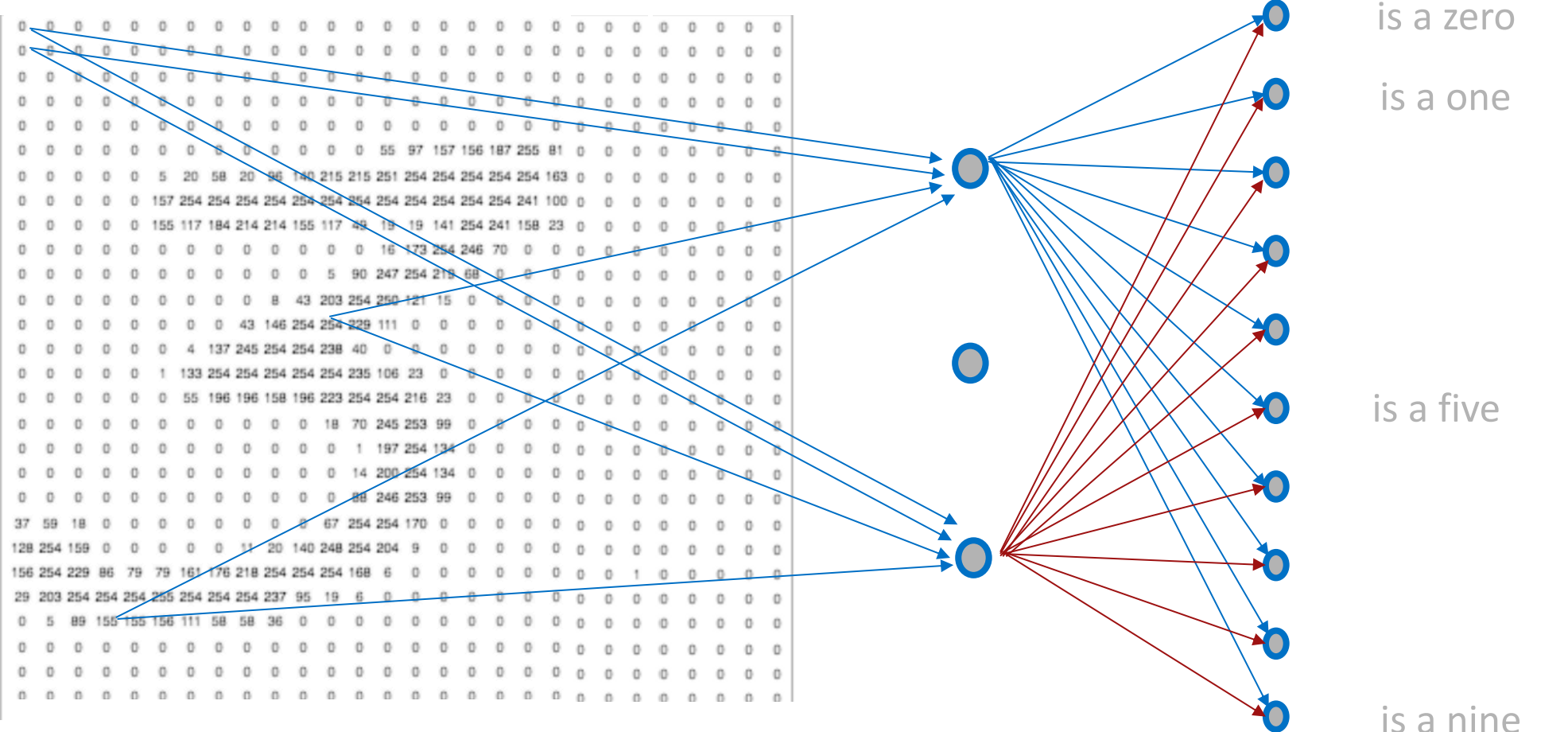

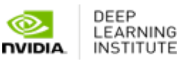

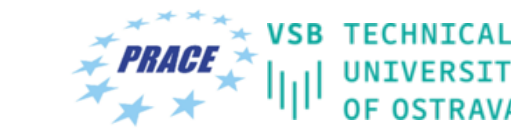

IT4INNOVATIONS NATIONAL SUPERCOMPUTING CENTER

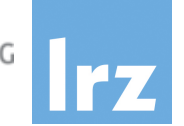

#### Convolutional Neural Networks

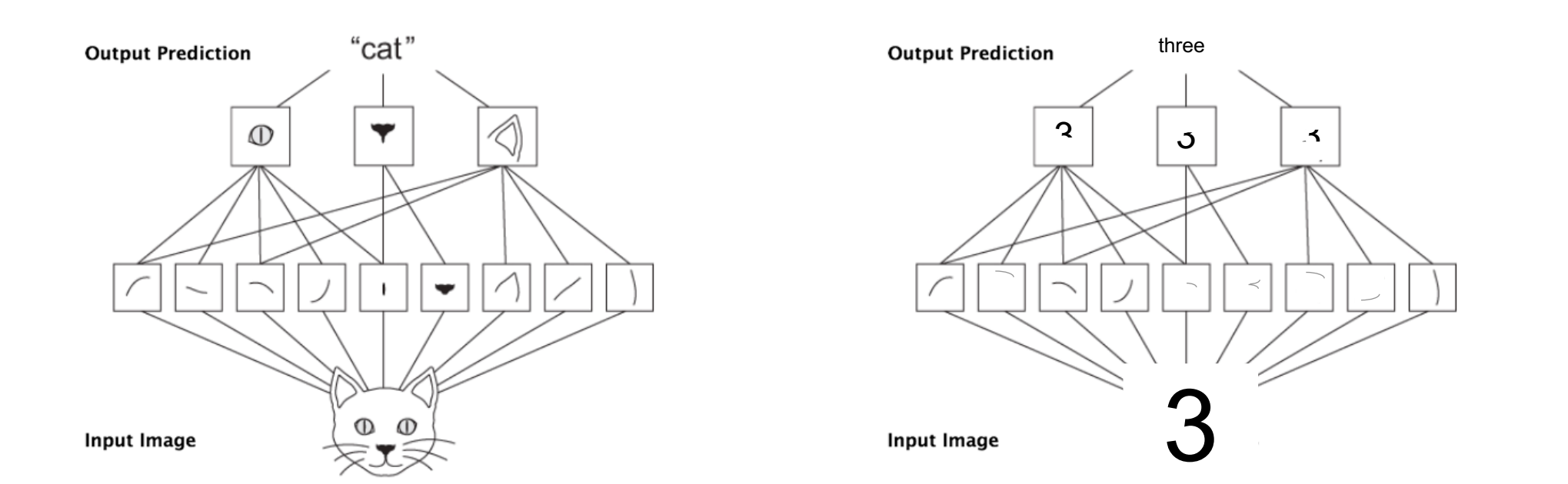

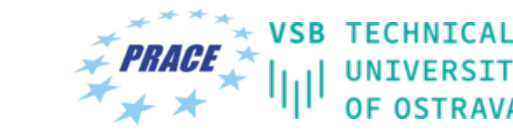

IT4INNOVATIONS NATIONAL SUPERCOMPUTING CENTER

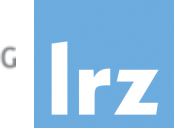

#### Convolutional Neural Networks

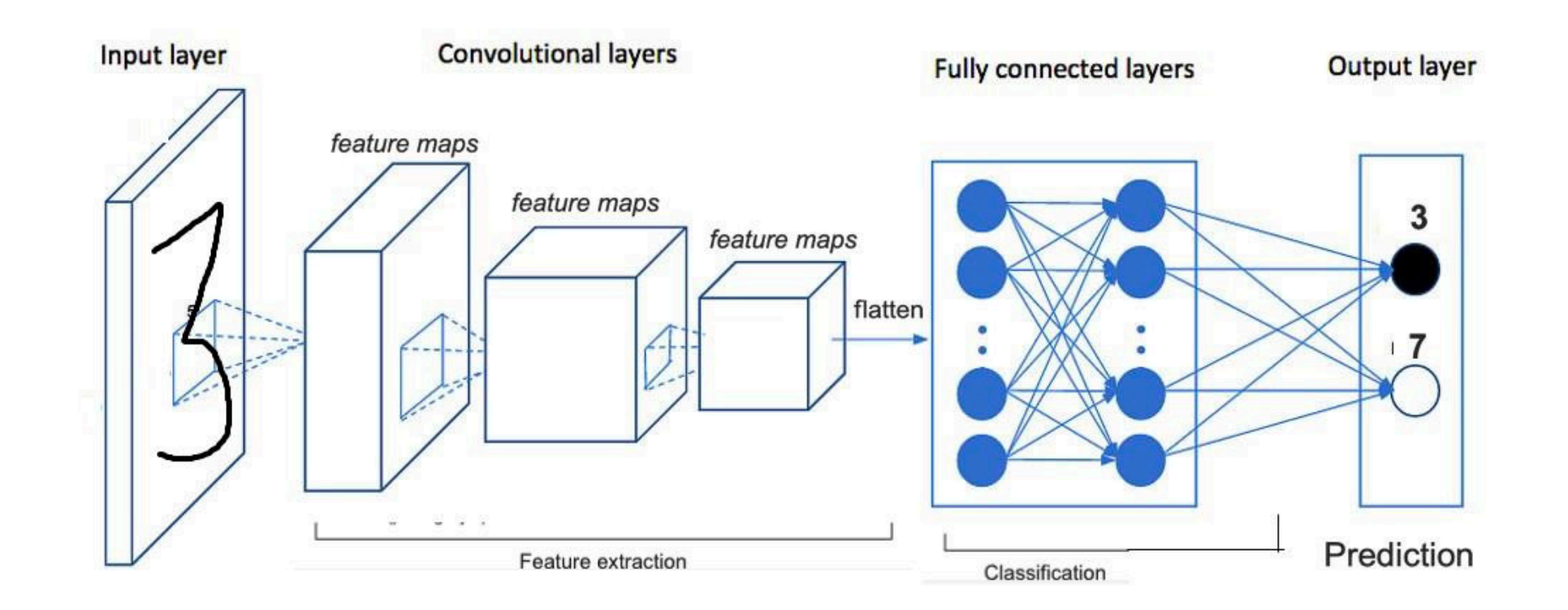

# **TENSORFLOW**

# **WHAT IS TENSORFLOW?**

Created by Google, tensorflow.org

- "Open source software library for machine intelligence"
	- Available on GitHub
- Flexibility—express your computation as a data flow graph
	- If you can express it in TF syntax you can run it
- Portability—CPUs and GPUs, workstation, server, mobile
- Language options—Python and C++
- Performance—Tuned for performance on CPUs and GPUs
	- Assign tasks to different hardware devices
	- Uses CUDNN

TensorFlow, the TensorFlow logo and any related marks are trademarks of Google Inc.

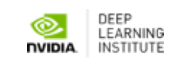

# **RUNNING TENSORFLOW**

- Construct a graph—this happens before any real computation happens
	- Specify your neural network as a graph
	- Variables--characteristics of the graph that can change over time
		- i.e., learned weights
	- Operations—computations that combine the variables and the data
		- e.g., convolution, activation, matrix multiply, etc.
- Launch a session
	- This is TF verbiage for executing a graph
	- Taking data and running it through a previously-created graph

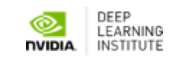

# **SAMPLE WORKFLOW**

- Prepare input data
	- Can use numpy arrays but for very large datasets TFRecords are recommended
- Build the computation graph
	- Create inference, loss, training nodes
- Train the model
	- Inject input data into graph in a TF session and loop over your input data.
	- Specify things like batch size, number of epochs, learning rate, etc.
- Evaluate the model
	- Run inference on graph and then evaluate accuracy based on suitable metric

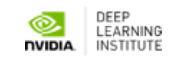

# **TENSORBOARD**

- TF tool to visualize training progress
	- Plots of loss, learning rate, accuracy
	- Visualize computation graph
- Will use TensorBoard during this lab
	- Extremely useful to aggregate training and evaluation statistics for clear analysis of the model behavior

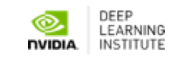

## **TENSORBOARD GRAPH EXAMPLE**

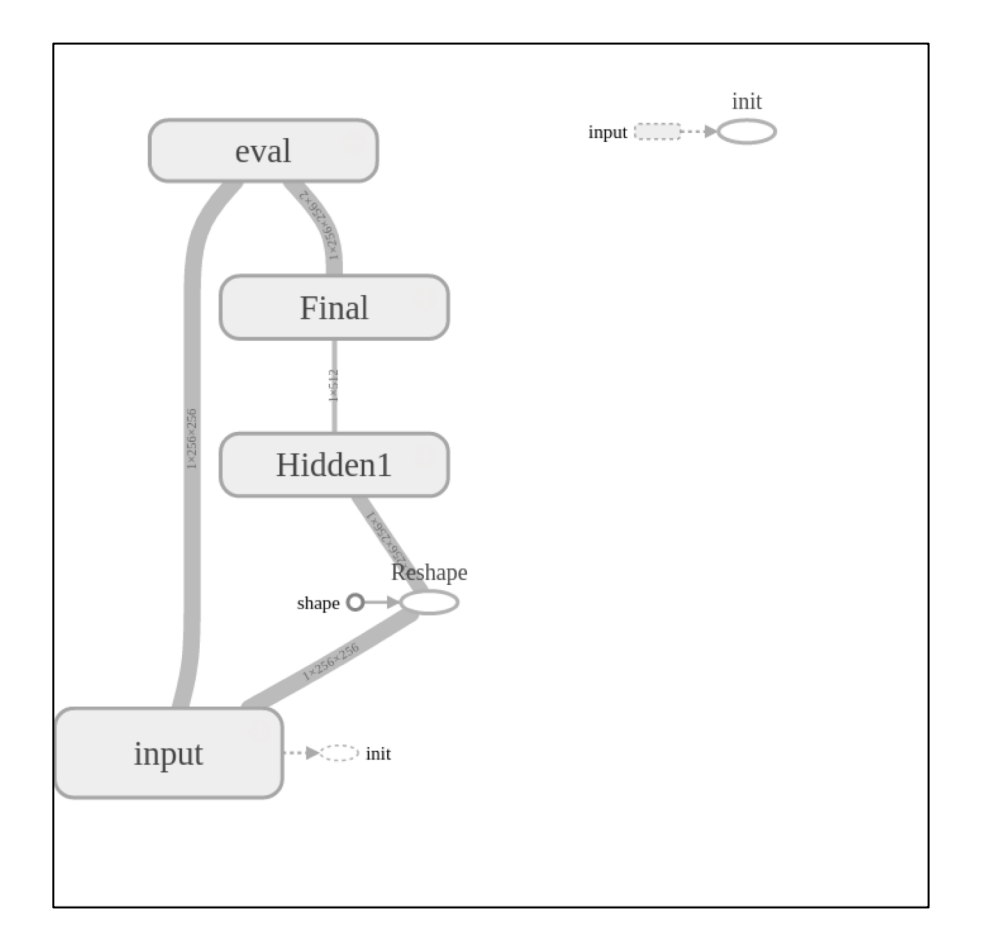

• Evaluation graph for NN with 1 hidden layer

- Each box clicks to expand
	- Shows you the operations and the variables in each user-defined node

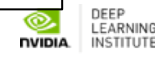

## **INFERENCE GRAPH EXAMPLE**

```
with tf.name_scope('Hidden1'):
    W_fc = tf.Variable(tf.truncated_normal( [256*256, 512],
                 stddev=0.1, dtype=tf.float32), name='W_fc')
    flatten1 op = tf.reshape( images re, [-1, 256*256])h_{c1} = tf.matmul( flatten1 op, Wfc)with tf.name_scope('Final'):
    W_fc2 = tf.Variable(tf.truncated_normal( [512, 256*256*2],
                stddev=0.1, dtype=tf.float32), name='W_fc2' )
    h_{c2} = tf.matmul( h_{fc1}, W_{fc2} )h_fc2_re = tf.reshape( h_fc2, [-1, 256, 256, 2] )
return h_fc2_re
```
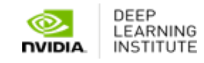

# **TASK 1 - NEURAL NETWORK**

### One hidden layer only

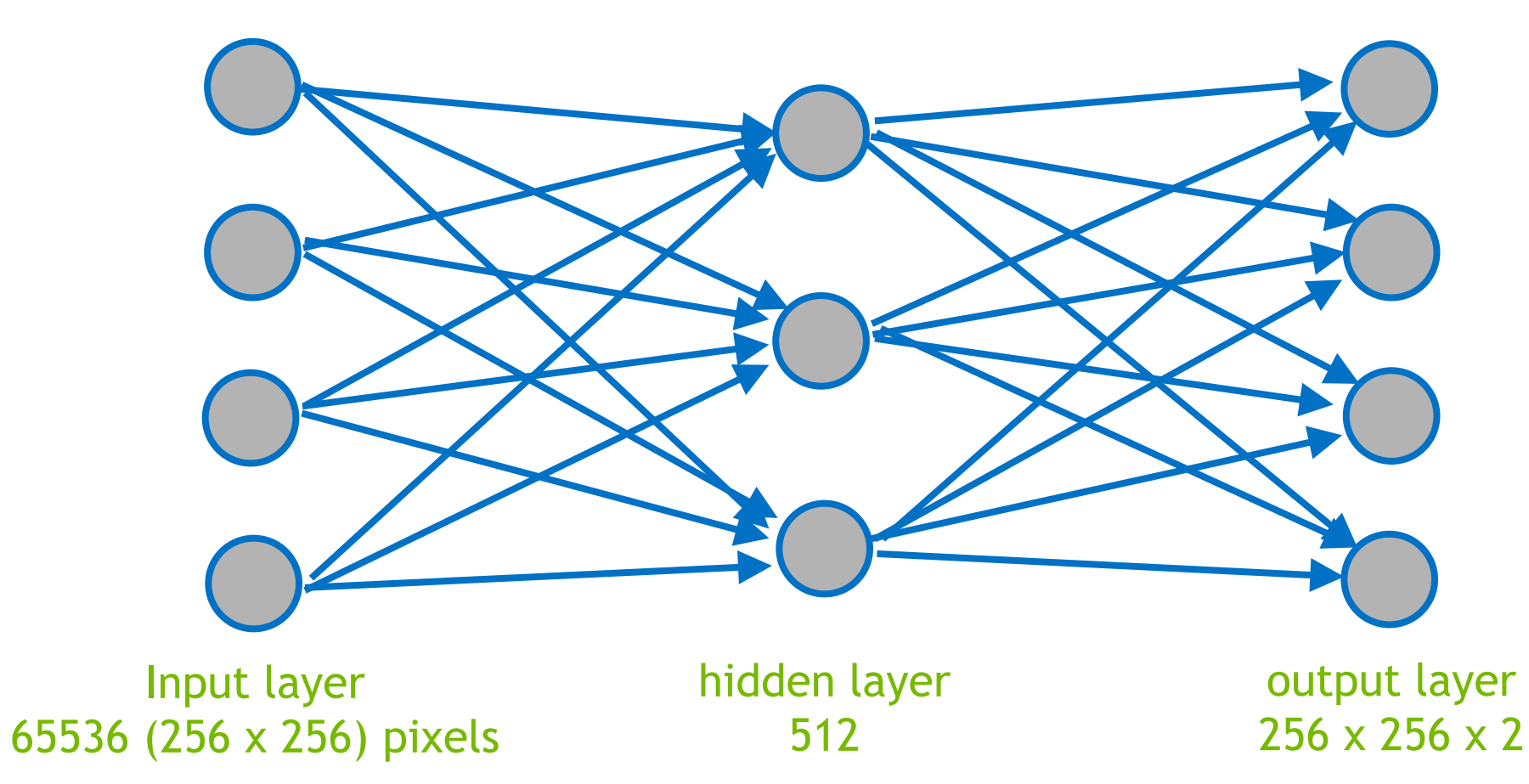

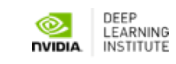

# **Back to Today's Lab 1**

# **IMAGE SEGMENTATION**

- "Segmentation" sometimes used to describe similar but slightly different tasks
- In this lab, semantic segmentation will be performed
	- i.e., in an image, each pixel will be placed into one of multiple classes
- In a sense it's a classification problem where each pixel has a class, vs image recognition where each image (collection of pixels) has a class
- Specifically we'll be looking at medical imaging data and attempting to determine where the left ventricle (LV) is
	- i.e., for each pixel is it part of LV or not?

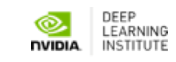

# **DATASET**

#### • Cardiac MRI short-axis (SAX) scans

- Sunnybrook cardiac images from earlier competition http://smial.sri.utoronto.ca/LV\_Challenge/Data.htm
- "Sunnybrook Cardiac MR Database" is made available license described above, and with more detail here: http://creativecommons.org/publicdomain/zero/1.0/
- Attribution:
	- Radau P, Lu Y, Connelly K, Paul G, Dick AJ, Wright GA Algorithms Segmenting Short Axis Cardiac MRI." The MI Ventricle Segmentation Challenge, http://hdl.handle.

### **IMAGE EXAMPLE**

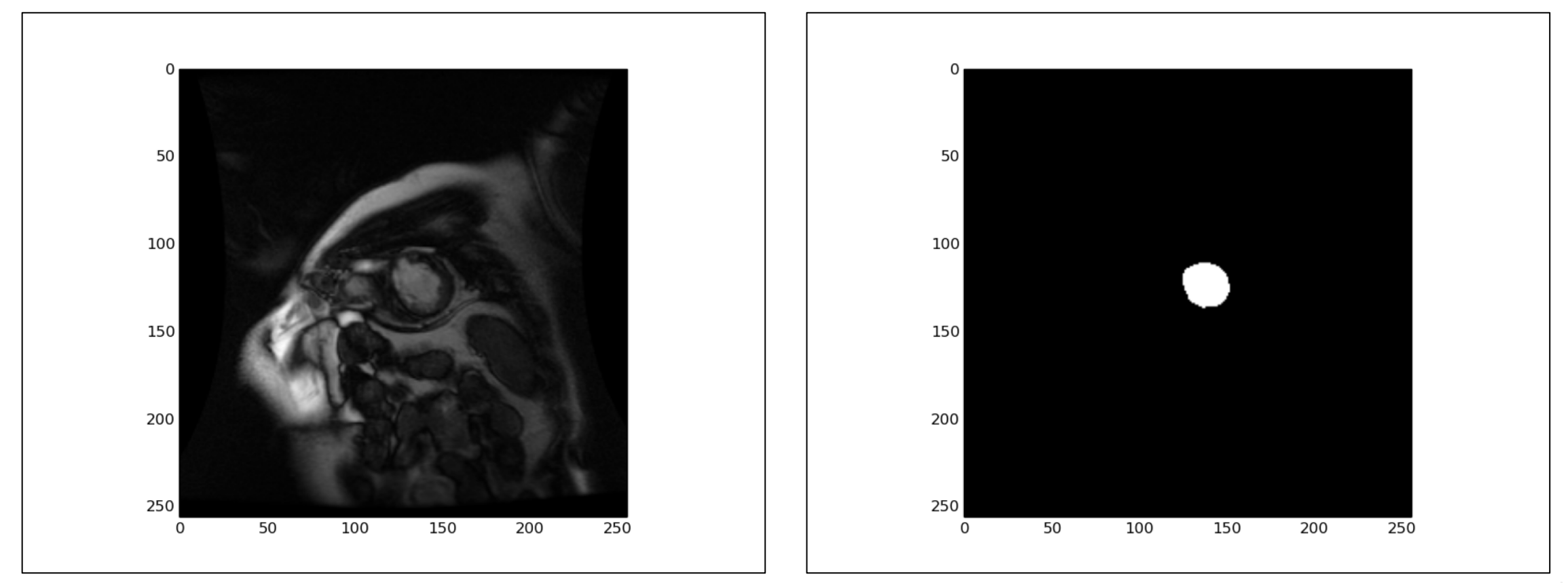
#### **IMAGE EXAMPLES**

#### Complete images and expertly labeled contours of LV

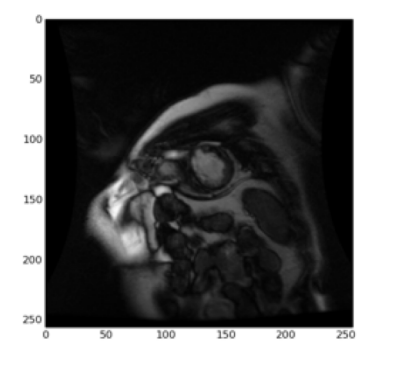

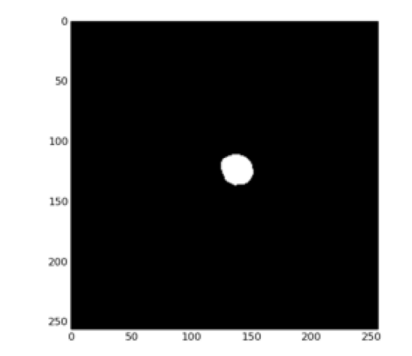

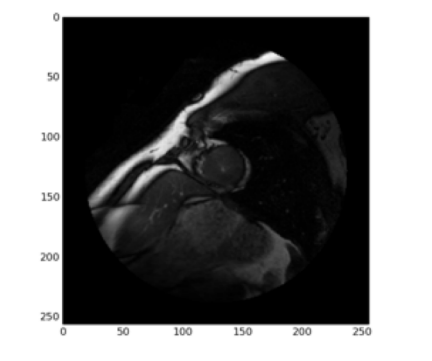

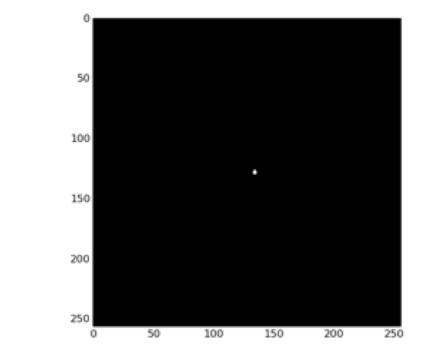

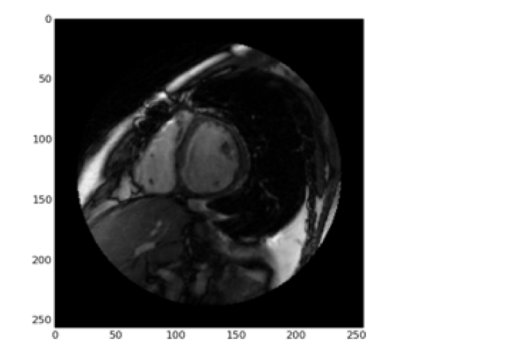

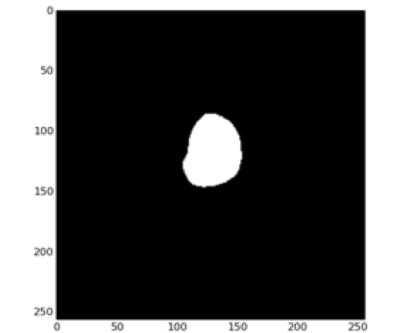

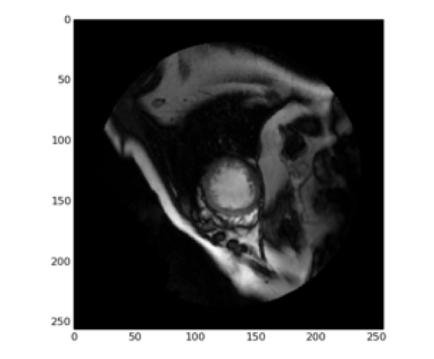

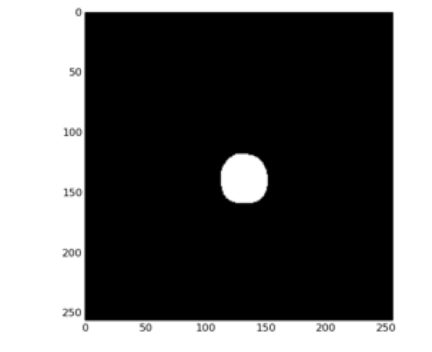

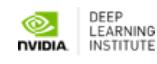

# **DATA DETAILS**

- Original images are 256 x 256 grayscale DICOM format
- Output is a tensor of size 256 x 256 x 2
	- Each pixel belongs to one of two classes

• Training set consist of 234 images

• Validation set consist of 26 images

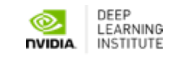

# **BACKGROUND DATA SETUP**

- Lots of guidance and code for how to setup/extract data taken from here:
	- https://www.kaggle.com/c/second-annual-data-science-bowl/details/deep-learningtutorial
- Images and contours have been extracted from the raw data and packaged up for ingest into TensorFlow
	- Data extraction code is included but won't be demo'd.

- TensorFlow data records provided but raw data is NOT provided for this lab
	- If interested you can download yourself

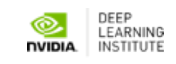

# **TASK 1**

#### **Ensure things are working properly!**

- Train and test a fully-connected neural network with one hidden layer
	- Visual representation of this network appears on next slide
- For the loss computation we'll use TF built-in **sparse\_softmax\_cross\_entropy\_with\_logits**
	- Computes softmax of the inference output then cross entropy against the correct labels

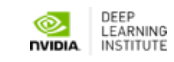

#### **TASK 1 - TRAINING OUTPUT**

**!python exercises/simple/runTraining.py –-data\_dir /data** Output: OUTPUT: Step 0: **loss = 2.621** (0.169 sec) OUTPUT: Step 100: **loss = 4.958** (0.047 sec)

OUTPUT: Step 200: **loss = 4.234** (0.047 sec)

```
OUTPUT: Done training for 1 epochs, 231 steps.
```
Lots of messages printed to the screen - look for "OUTPUT"

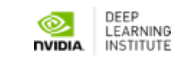

## **TASK 1 - EVALUATION**

**!python exercises/simple/runEval.py –-data\_dir /data**

Output:

```
OUTPUT: 2016-08-23 15:37:26.752794: accuracy = 0.504
```
OUTPUT: 26 images evaluated from file /tmp/sunny\_data/val\_images.tfrecords

- Output shows the accuracy of the predictions and which data was utilized
	- 1.0 means the NN classified all the data the same as the label, ie 100% correct

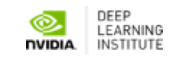

# **TASK 2 - ADDITIONAL LAYERS**

- Convolution layers
	- Previous example focused on each input pixel
	- What if features encompass multiple input pixels
	- Can use convolutions to capture larger receptive fields
- Pooling layers
	- Essentially a down-sampling method retaining information while eliminating some computational complexity

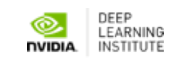

### **TASK 2 - FULLY CONVOLUTIONAL NETWORK (FCN)**

- Image classification layers—Convolutions, pooling, activations, fully connected
	- Output is an N-dimensional vector where N == Number\_of\_classes
- Can we leverage this network to do segmentation? YES!
- Reconsider the problem as pixel classification
	- i.e., each pixel has a class
- Reuse most of the image classification network
- Replace fully connected layer(s) with deconvolution (transpose convolution)
	- Output is a 256 x 256 x N tensor where  $N ==$  Number\_of\_classes
	- $\cdot$  In this lab N == 2

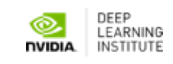

# **TASK 2 - ADDITIONAL**

- Deconvolution (transpose convolution) layer
	- Up-sampling method to bring a smaller image data set final pixel classification
- Long et al (CVPR2015) has nice paper re: FCN for seg
	- Created FCNs from AlexNet and other canonical networks
- Zeiler et al (CVPR2010) describes deconvolution
- Network we will use is very similar to Vu Tran's kagg https://www.kaggle.com/c/second-annual-data-scie learning-tutorial

# **TASK 2**

#### **exercises/tf/segmentation/cnn/neuralnetwork.py**

- Finish the CNN, replace "FIXME"
	- vi / vim the file and type / FIXME to identify where to make changes
	- You need to figure out the dimensions
- Convolution1, 5x5 kernel, stride 2; Maxpooling1, 2x2 window, stride 2
- Convolution2, 5x5 kernel, stride 2; Maxpooling2, 2x2 window, stride 2
- Convolution3, 3x3 kernel, stride 1; Convolution4, 3x3 kernel, stride 1
	-

- 
- 
- Score\_classes, 1x1 kernel, stride 1; Upscore (DeConv), 31x31 kernel, stride 16
- Optional / Time Permitting: Experiment with num\_epochs

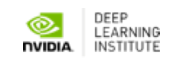

#### **TASK 2 - EVALUATION RESULTS**

• 1 epoch of training

**OUTPUT: 2016-08-26 20:44:55.012370: precision = 0.571**

• 30 epochs of training

**OUTPUT: 2016-08-26 20:48:16.593103: precision = 0.985**

• 98.5% accurate!

• Very good accuracy, are we done?

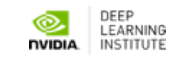

# **TASK 2 - ACCURACY**

- How are we determining accuracy
	- We are comparing the pixel value in the label with the value computed by the CNN
		- So 98.5% of the time we are predicting the pixel correctly
- However, the size of the contour is relatively small compared to the entire image Class imbalance problem
- If we simply output the notLV class for every pixel we'd have over 95% accuracy
	- Clearly this isn't what we want

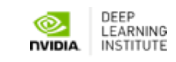

# **TASK 3 - DICE METRIC**

• Metric to compare the similarity of two samples:

$$
\frac{2A_{nl}}{A_n + A_l}
$$

- Where:
	- $A_n$  is the area of the contour predicted by the network
	- $A<sub>l</sub>$  is the area of the contour from the label
	- $A_{nl}$  is the intersection of the two
		- The area of the contour that is predicted correctly by the network
		- 1.0 means perfect score.
- More accurately compute how well we're predicting the contour against the label
- We can just count pixels to give us the respective areas

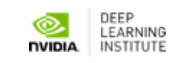

# **TASK 3 - TRAINING PARAMETERS**

Important to search the space of parameters

- learning\_rate: initial learning rate
- decay\_rate: the rate that the initial learning rate decays
	- e.g., 1.0 is no decay, 0.5 means cut the decay rate in half each number of (decay) steps
- decay\_steps: number of steps to execute before changing learning rate
- num\_epochs: number of times to cycle through the input data
- batch\_size: keep at 1 for now
- Experiment with **learning\_rate, decay\_rate, decay\_steps, num\_epoch**
- Record the parameters that give you the best Dice score

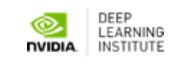

### **TASK 3 - EVALUTION RESULTS**

- Recall result from prior example:
	- 1 epoch: **precision = 0.501**
	- 30 epochs: **precision = 0.985**
- Now with Dice metric (recall 1.0 is perfect accuracy)
	- $\bullet$  1 epoch: Dice metric = 0.033
	- $\bullet$  30 epochs: Dice metric = 0.579
- Not as good as we originally thought

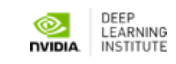

# **TASK 3 - RESULT**

One possible result

- --learning\_rate=0.03
- --decay\_rate=0.75
- --num\_epochs=100
- --decay\_steps=10000

**OUTPUT: 2016-08-26 21:22:15.590642: Dice metric = 0.861**

Accuracy now looking much better!

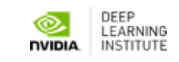

#### **LAB REVIEW**

#### **LAB SUMMARY**

- Intro to image segmentation
	- Classifying pixels vs images
- Converted image recognition network into FCN for segmentation.
- Used TensorFlow as framework to explore various optimizations to FCN
- Explored new accuracy metric (Dice metric) to better capture true accuracy

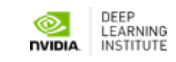

### **WHAT ELSE?**

- Run training longer
	- For demo purposes we ran really short training runs
	- Need more epochs
- More training data
	- We only had 236 images in our training set
	- Gather more data
	- Augment images that we have with rotations, inversions, etc.
		- TF has functions to flip/rotate/transpose automatically
- Larger more complicated networks

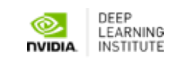

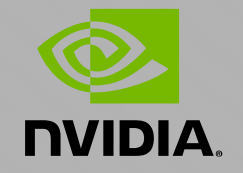

#### **WORD GENERATION WITH TENSORFLOW**

PD Dr. Juan J. Durillo

**DEEP** 

**LEARNING** 

**INSTITUTE** 

Certified Instructor, NVIDIA Deep Learning Institute NVIDIA Corporation

# **TOPICS**

- Overview
- Recurrent Neural Networks
- One-Hot Encoding
- Lab
	- Discussion / Overview
	- Launching the Lab Environment
	- Lab Review

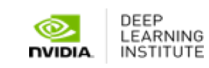

#### **NON-IMAGE DATA**

- Convert to images
	- Sound waves
	- Stock prices
- New workflows
	- Different input and output types
	- Handle new components like time
	- Still learned input->output mappings

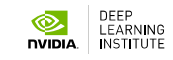

#### **NON-IMAGE DATA**

# **IMAGES – INPUT AND OUTPUT**

#### Classifier data flow

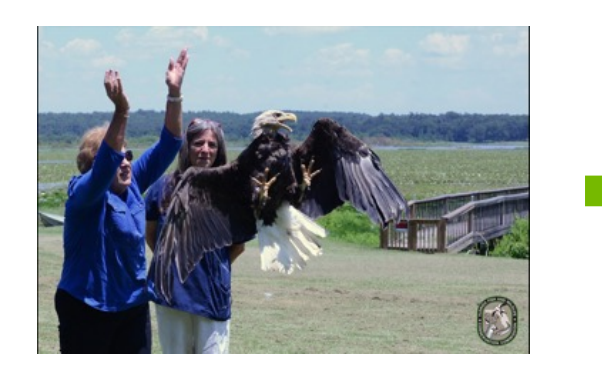

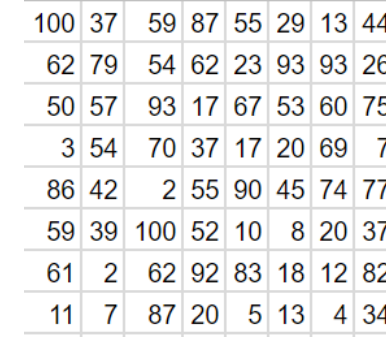

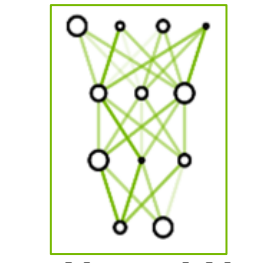

**Deep Neural Network**

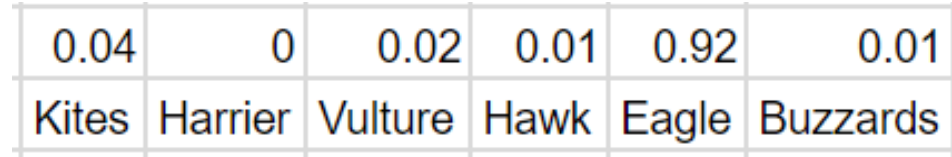

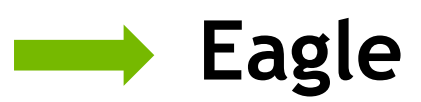

#### One-Hot: Turning words into Numbers

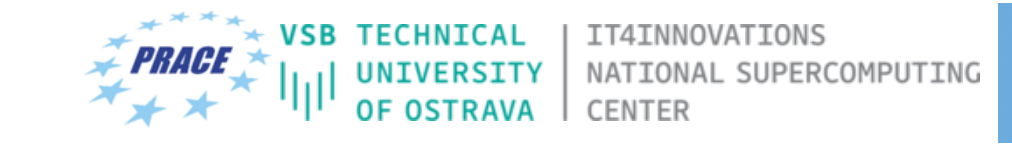

- Numerical vector representation for each word
- Dictionary of N words
- Each word is a vector with N-1 zeros and one 1, at the position of the word in the dictionary
- A document can be represented as a sequence of these one-hot vectors
- One interesting property of this representation is that no information gets lost

#### **ONE-HOT ENCODING**

small\_dict=['EOS','a','my','sleeps','on','dog','cat','the','bed','floor'] #'EOS' means end of sentence.

import numpy as np #numpy is "numerical python" and is used in deep learning mostly for its n-dimensional array X=np.array([[2,6,3,4,2,8,0],[1,5,3,4,7,9,0]],dtype=np.int32) print([small dict[ind] for ind in  $X[1,:]]$ ) #Feel free to change 1 to 0 to see the other sentence.

['a', 'dog', 'sleeps', 'on', 'the', 'floor', 'EOS']

one-hot encoded inputs  $[[0. 0. 1. 0. 0. 0. 0. 0. 0. 0. 0.]$  $0. 0. 0. 0. 0. 0. 1. 0. 0. 0.$ 0. 0. 0. 1. 0. 0. 0. 0. 0. 0.]  $[0. 0. 0. 0. 1. 0. 0. 0. 0. 0.]$  $[0. 0. 1. 0. 0. 0. 0. 0. 0. 0.]$  $[0. 0. 0. 0. 0. 0. 0. 0. 1. 0.]$  $[1. 0. 0. 0. 0. 0. 0. 0. 0. 0.]$  $[[0. 1. 0. 0. 0. 0. 0. 0. 0. 0. 0.]$  $[0. 0. 0. 0. 0. 1. 0. 0. 0. 0.]$  $0. 0. 0. 1. 0. 0. 0. 0. 0. 0.$  $0. 0. 0. 0. 1. 0. 0. 0. 0. 0.$  $[0. 0. 0. 0. 0. 0. 0. 1. 0. 0.]$  $[0. 0. 0. 0. 0. 0. 0. 0. 0. 1.]$  $[1. 0. 0. 0. 0. 0. 0. 0. 0. 0. 0.]$ shape of the input  $(2, 7, 10)$ 

#### **RECURRENT NEURAL NETWORKS**

#### Generating Language

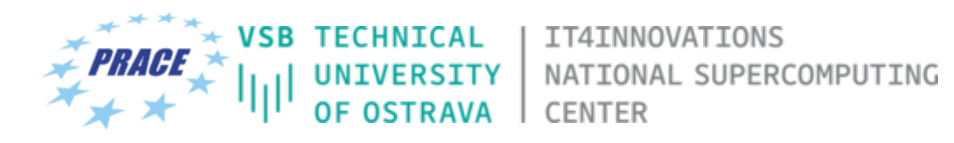

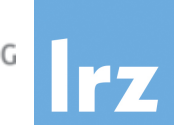

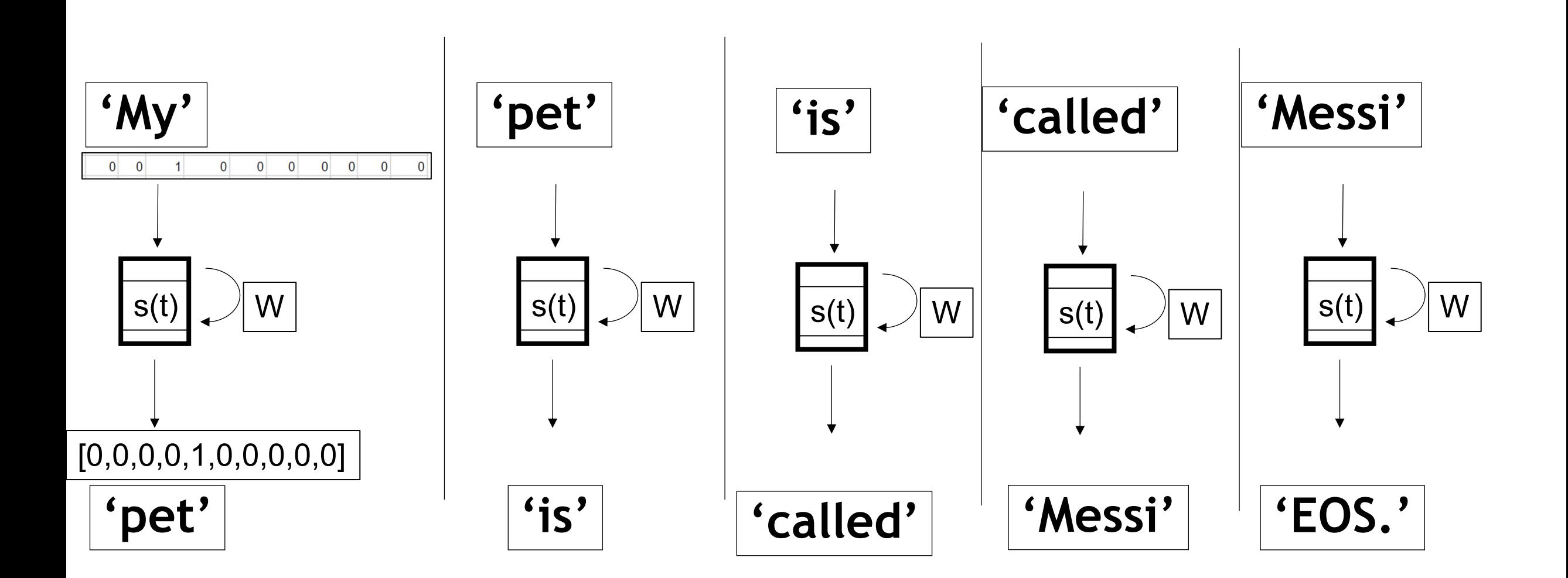

#### **RECURRENT NETWORK EXAMPLE**

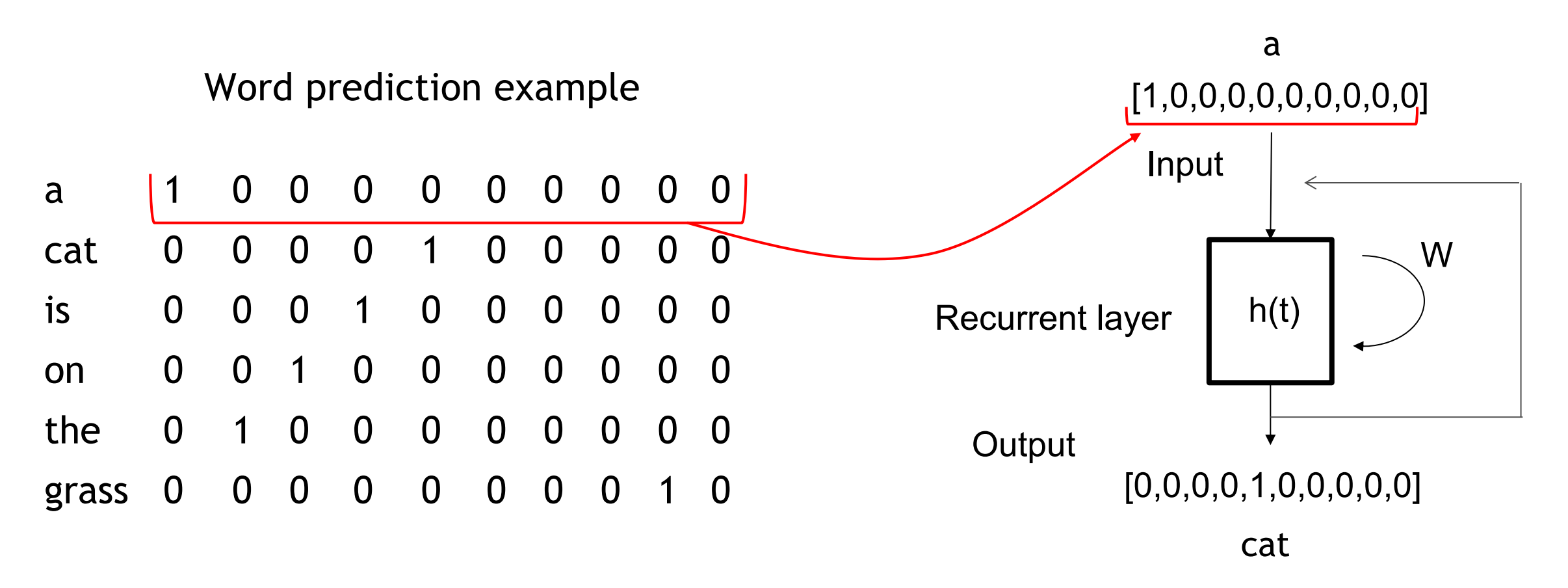

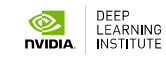

#### **RECURRENT NETWORK EXAMPLE**

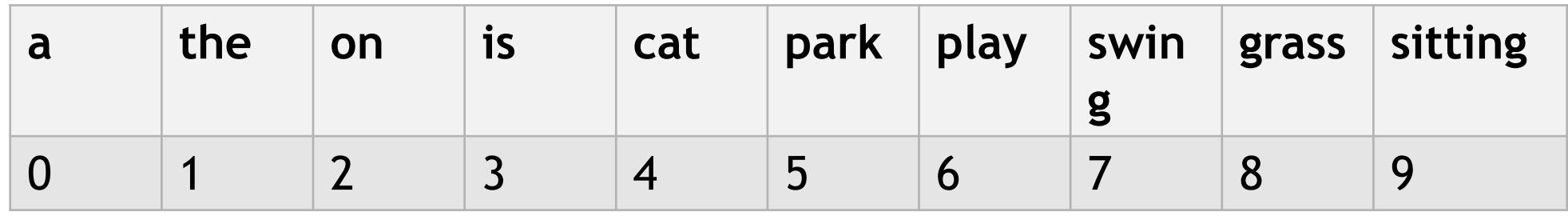

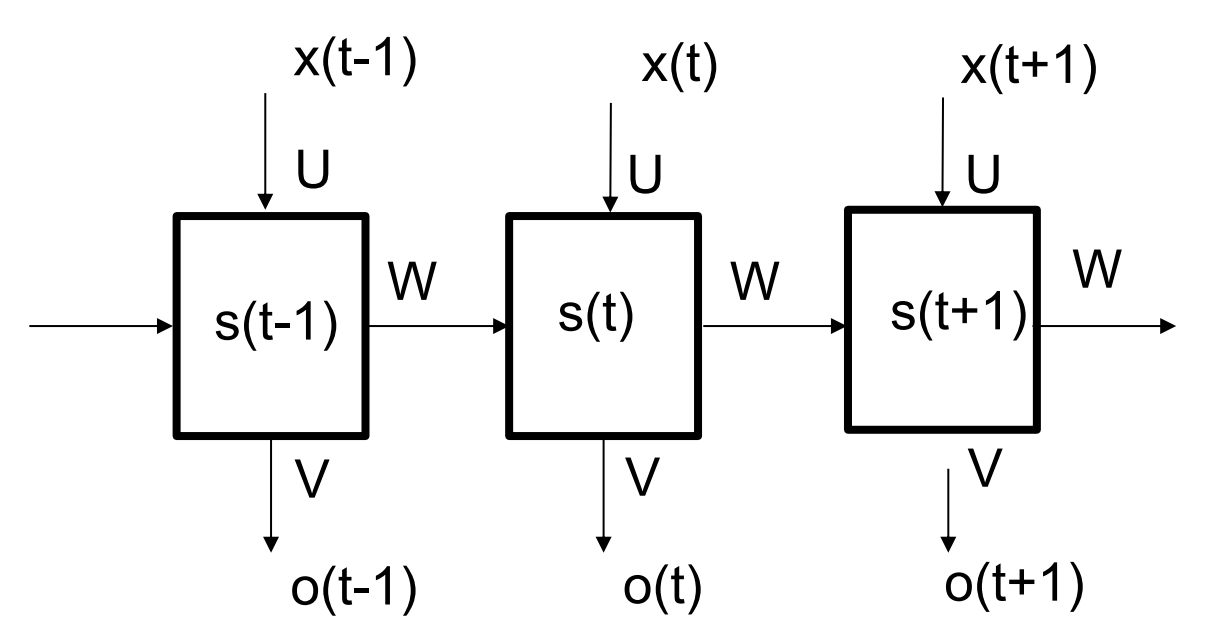

Unrolled Recurrent Layer

 $[0, 4, 3, 2, 1, 8]$ 

A cat is on the grass.

RNNs learn by reducing the error between their predicted next word and the actual next word in a corpus. RNNs are structured to "remember" the words that led to their prediction.

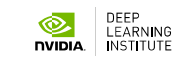

### **TIME SERIES INFORMATION**

Recurrent neural networks are a popular approach

Demonstrated effectiveness with sentence and code creation as well as language translation.

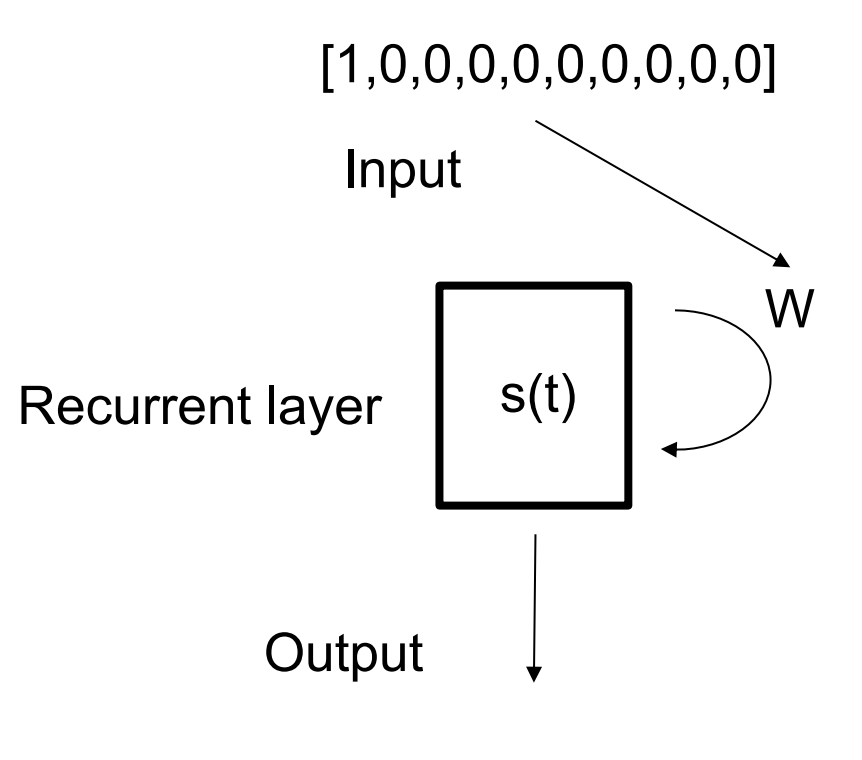

[0,0,0,0,1,0,0,0,0,0]

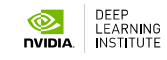

# **LAB TASK 1**

- Task 1:
	- How does an RNN learn?
	- Why use a deeper network?
	- What does dropout do?

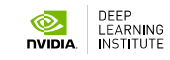

# **LAB TASK 1**

- Task 1:
	- How does an RNN learn?
	- Why use a deeper network?
	- What does dropout do?

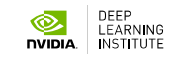

#### **LAB TASK 2**

• What could we do to improve performance?

• How many steps are you using?

• How many layers do you have?

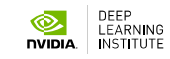

# **PART 2 RECURRENT NEURAL NETWORK**

- What could we do to improve performance?
	- Answer: Increase the number of hidden units, change dropout, change learning rate and add a learning policy
- How many steps are you using?
	- Answer: 20
- How many layers do you have?
	- Answer: 2

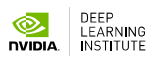

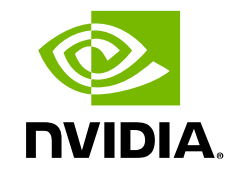

#### **IMAGE CAPTIONING**

PD Dr. Juan J. Durillo

**DEEP** 

LEARNING **INSTITUTE** 

Senior Deep Learning Certified Instructor, NVIDIA Deep Learning Institute NVIDIA Corporation
# **TOPICS**

- Lab Structure
- Image Captioning
- Video Captioning

## **LAB STRUCTURE**

# **JUPYTER NOTEBOOKS**

- Landing notebook contain links to:
	- Image Captioning notebook
	- Video Captioning notebook
	- Reference notebook from Lab 2

### **TRAINING DATA / NETWORK** IMAGE CAPTIONING

- Microsoft Common Object in Common (MSCOCO)
	- Images
	- Five captions for each image

- VGG 16 network
	- Visual Geometry Group

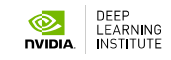

# **THE PROCESS – IMAGE CAPTIONING**

- 1. Import libraries
- 2. Evaluate data / Pixel to Content
	- a. Feature vector FC7
- 3. Align captions with images
	- a. Will work with a subset of the data
- 4. Predict next word
	- a. Similar to Lab 2
	- b. Parse, tokenize, etc.

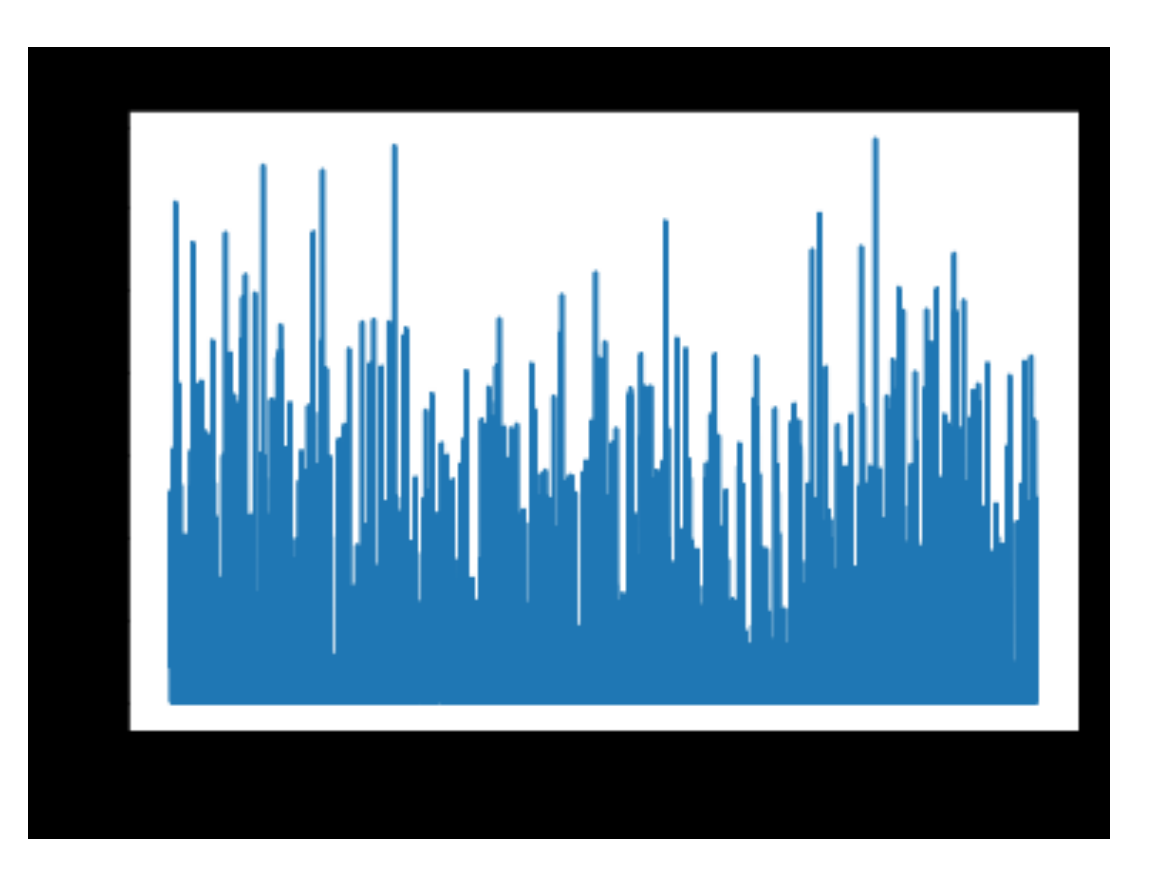

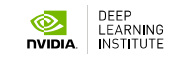

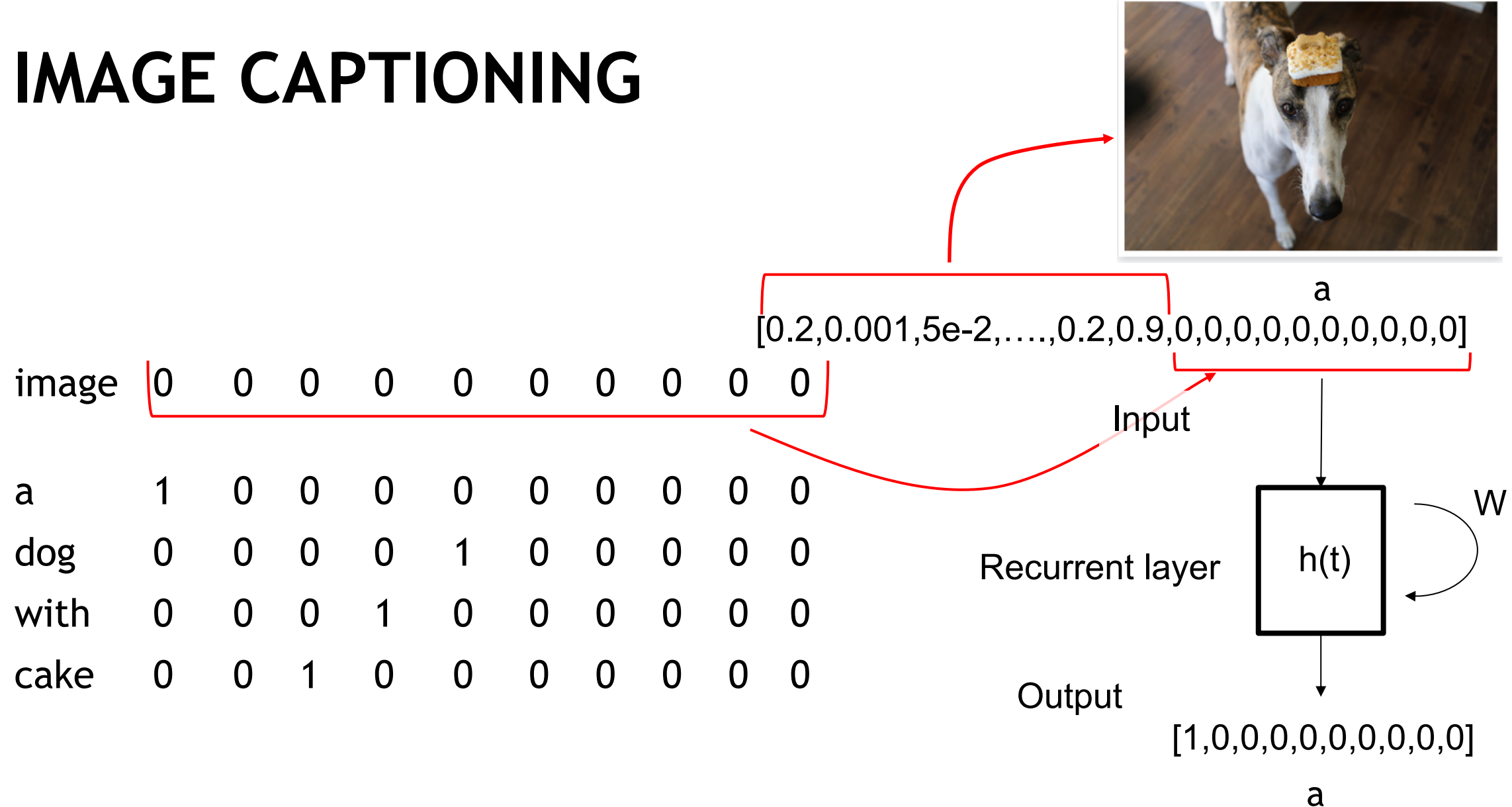

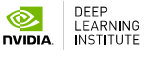

## **THE PROCESS – IMAGE CAPTIONING**

- 5. Architect the network (RNN)
- 6. Train / build model
- 7. Evaluate a training image & captions
- 8. Generate a caption for a validation image
- 9. RUN LAST CODE BLOCK TO FREE GPU MEMORY

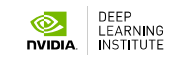

# **LAB 3 - IMAGE CAPTIONING**

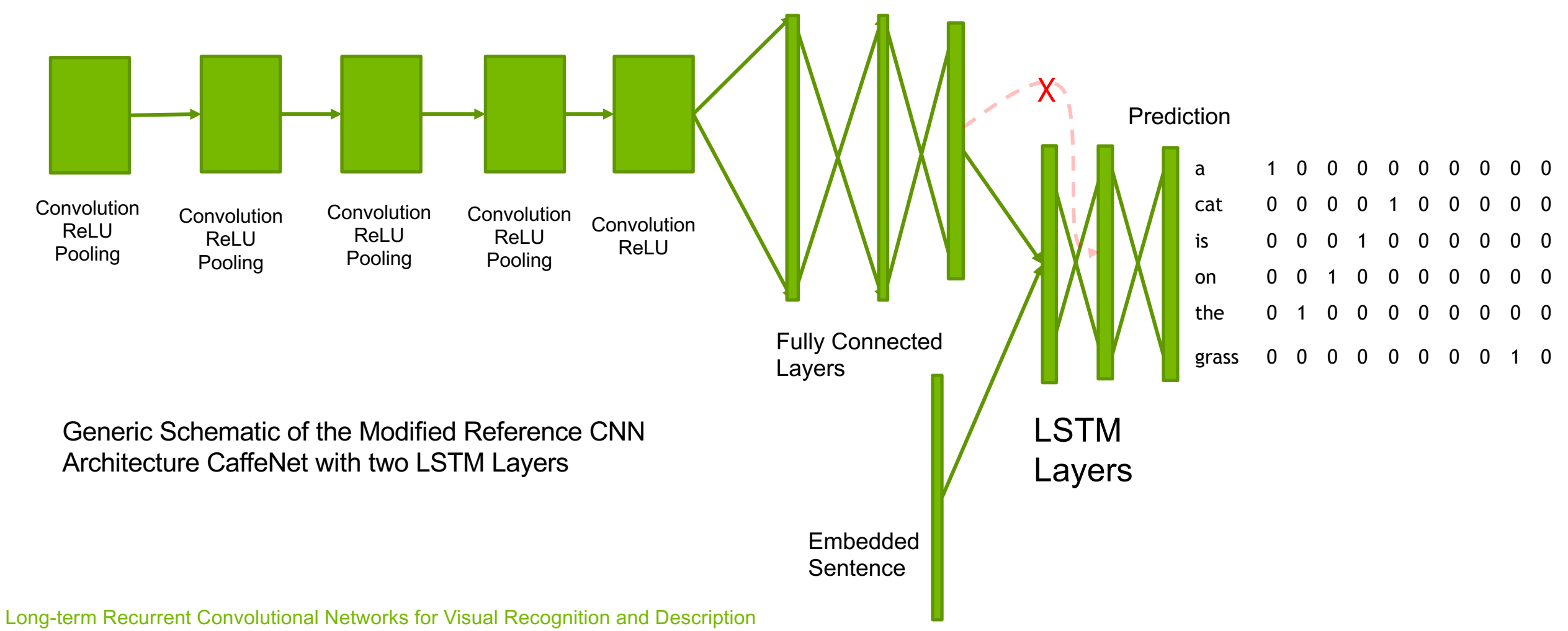

Jeff Donahue, Lisa Anne Hendricks, Sergio Guadarrama, Marcus Rohrbach, Subhashini Venugopalan, Kate Saenko, Trevor Darrell

# **EXAMPLE CAPTION RESULTS**

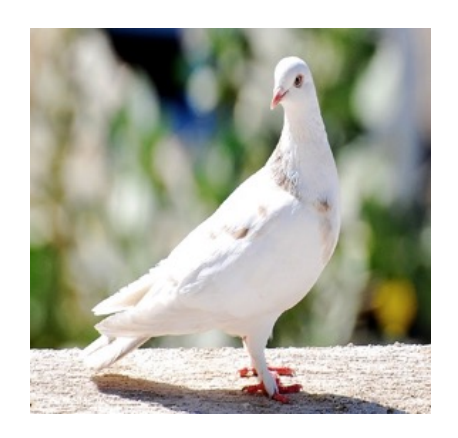

- CaffeNet A white bird standing on top of a sandy beach.
- VGG A small bird standing on the ground.

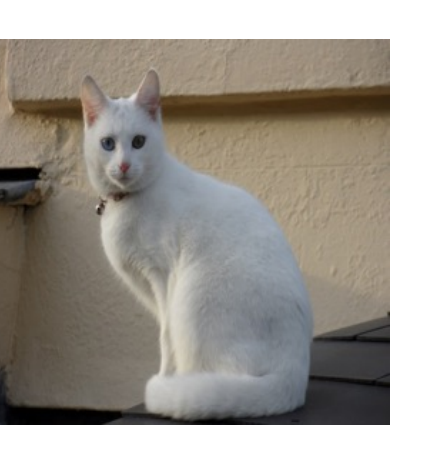

CaffeNet A white cat sitting on a chair.

VGG A white and white cat laying on a white chair.

- 
- CaffeNet A white horse standing in a lush field of grass.
- VGG A white horse standing in a field next to a fence.

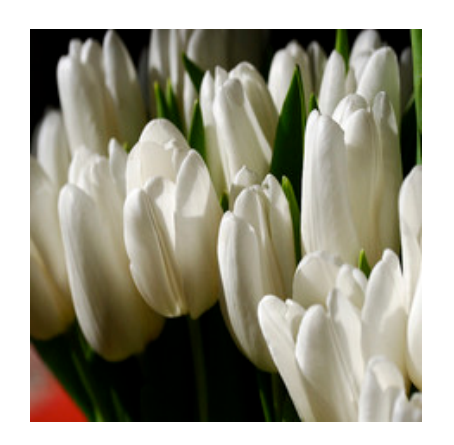

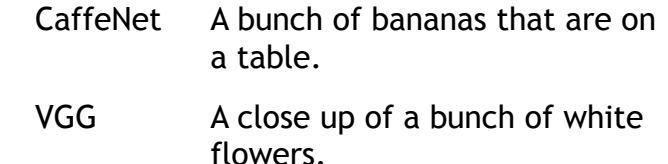

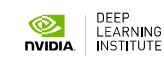

\*Results shown here were generated using work from this paper.

Long-term Recurrent Convolutional Networks for Visual Recognition and Description

Jeff Donahue, Lisa Anne Hendricks, Sergio Guadarrama, Marcus Rohrbach, Subhashini Venugopalan, Kate Saenko, Trevor Darrell

# **CONCLUSION**

- Image and video captioning based on two papers
	- Translating Videos to Natural Language Using Deep Recurrent Neural Networks
	- Long-term Recurrent Convolutional Networks for Visual Recognition and Description
- Multiple approaches for image and video captioning only one was used here

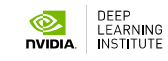

# **WHAT'S NEXT**

- Use / practice what you learned
- Discuss with peers practical applications of DNN
- Reach out to NVIDIA and the Deep Learning Institute
- Attend local meetup groups
- Follow people like Andrej Karpathy and Andrew Ng

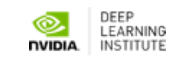

# **WHAT'S NEXT**

#### **TAKE SURVEY**

…for the chance to win an NVIDIA SHIELD TV.

Check your email for a link.

#### **ACCESS ONLINE LABS**

Check your email for details to access more DLI training online.

#### **ATTEND WORKSHOP**

Visit www.nvidia.com/dli for workshops in your area.

### **JOIN DEVELOPER PROGRAM**

Visit https://developer.nvidia.com/join for more.

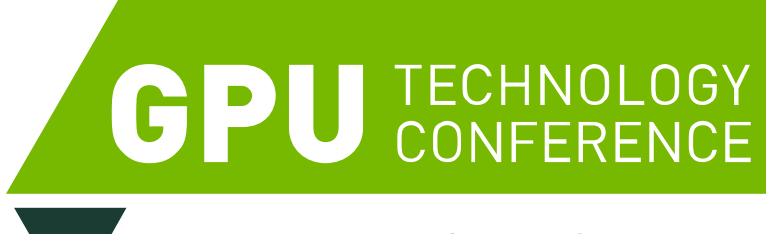

#### **www.gputechconf.com**

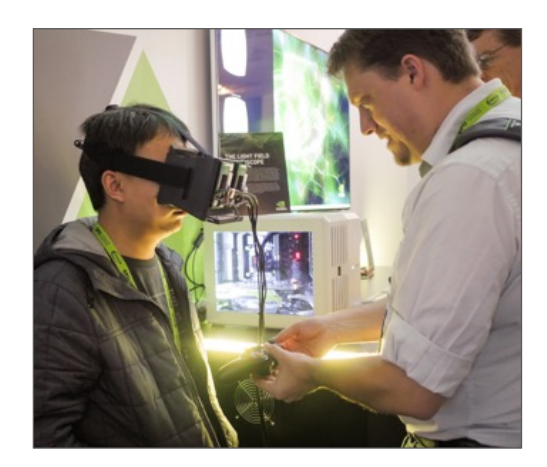

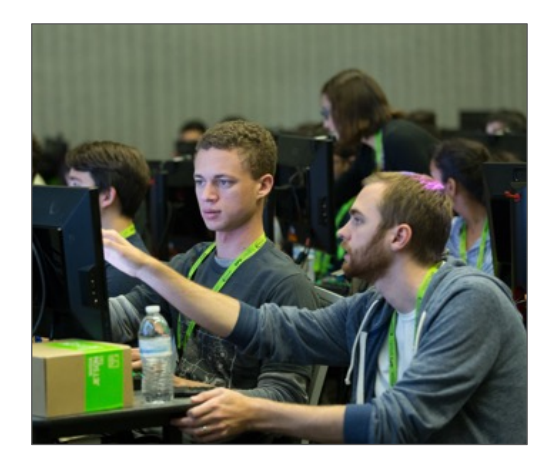

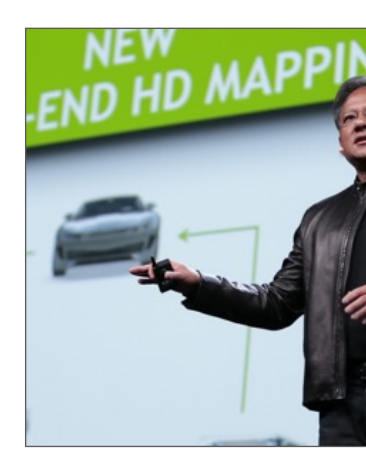

#### **ADVANCE YOUR DEEP LEARNING TR** Don't miss the world's most important event f